Dell Advanced Infrastructure Manager Integration Pack for Microsoft System Center 2012 Orchestrator Version 2.0. User's Guide

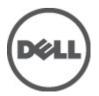

# Notes, Cautions, and Warnings

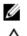

NOTE: A NOTE indicates important information that helps you make better use of your computer.

CAUTION: A CAUTION indicates either potential damage to hardware or loss of data and tells you how to avoid the problem.

M WARNING: A WARNING indicates a potential for property damage, personal injury, or death.

#### Information in this publication is subject to change without notice. © 2012 Dell Inc. All rights reserved.

Reproduction of these materials in any manner whatsoever without the written permission of Dell Inc. is strictly forbidden.

Trademarks used in this text: Dell<sup>™</sup>, the Dell logo, Dell Precision<sup>™</sup>, OptiPlex<sup>™</sup>, Latitude<sup>™</sup>, PowerEdge<sup>™</sup>, PowerVault<sup>™</sup>, PowerConnect<sup>™</sup>, OpenManage<sup>™</sup>, EqualLogic<sup>™</sup>, Compellent<sup>™</sup>, KACE<sup>™</sup>, FlexAddress<sup>™</sup>, Force10<sup>™</sup> and Vostro<sup>™</sup> are trademarks of Dell Inc. Intel<sup>®</sup>, Pentium<sup>®</sup>, Xeon<sup>®</sup>, Core<sup>®</sup> and Celeron<sup>®</sup> are registered trademarks of Intel Corporation in the U.S. and other countries. AMD<sup>®</sup> is a registered trademark and AMD Opteron<sup>™</sup>, AMD Phenom<sup>™</sup> and AMD Sempron<sup>™</sup> are trademarks of Advanced Micro Devices, Inc. Microsoft<sup>®</sup>, Windows<sup>®</sup>, Windows Server<sup>®</sup>, Internet Explorer<sup>®</sup>, MS-DOS<sup>®</sup>, Windows Vista<sup>®</sup> and Active Directory<sup>®</sup> are either trademarks or registered trademarks of Microsoft Corporation in the United States and/or other countries. Red Hat<sup>®</sup> and Red Hat<sup>®</sup> Enterprise Linux<sup>®</sup> are registered trademarks of Red Hat, Inc. in the United States and/or other countries. Novell<sup>®</sup> and SUSE<sup>®</sup> are registered trademarks of Novell Inc. in the United States and other countries. Oracle<sup>®</sup> is a registered trademark of Oracle Corporation and/or its affiliates. Citrix<sup>®</sup>, Xen<sup>®</sup>, XenServer<sup>®</sup> and XenMotion<sup>®</sup> are either registered trademarks of Citrix Systems, Inc. in the United States and/or other countries. VMware<sup>®</sup>, Virtual SMP<sup>®</sup>, vMotion<sup>®</sup>, vCenter<sup>®</sup> and vSphere<sup>®</sup> are registered trademarks or trademarks of VMware, Inc. in the United States or other countries. IBM<sup>®</sup> is a registered trademark of International Business Machines Corporation.

Other trademarks and trade names may be used in this publication to refer to either the entities claiming the marks and names or their products. Dell Inc. disclaims any proprietary interest in trademarks and trade names other than its own.

2012 - 04

Rev. A00

# Contents

| Notes, Cautions, and Warnings                                |    |
|--------------------------------------------------------------|----|
| 1 Overview                                                   |    |
| System Requirements                                          |    |
| Registering and Deploying the Integration Pack               |    |
| Configuring the Integration Pack for Dell AIM Configurations |    |
| To set up a Dell AIM configuration                           | 6  |
| To set up a Dell AIM Object Type configuration               | 6  |
| Common Configuration Instructions for All Activities         | 7  |
| Activity Properties                                          | 7  |
| General Tab                                                  | 7  |
| Properties Tab                                               | 7  |
| Filters Tab                                                  | 7  |
| Run Behavior Tab                                             | 8  |
| Returned Data                                                | 8  |
| Using Returned Data                                          | 8  |
| 2 Dell Integration Pack Activities                           | 11 |
| Add Object Activity                                          | 11 |
| Get Object Activity                                          | 12 |
| Remove Object Activity                                       | 12 |
| Update Object Activity                                       | 13 |
| Add Persona Activity                                         | 14 |
| Get Persona Activity                                         | 17 |
| Remove Persona Activity                                      | 22 |
| Update Persona Activity                                      | 23 |
| Add Relationship Activity                                    | 26 |
| Get Relationship Activity                                    | 27 |
| Maintenance Mode Activity                                    | 28 |
| Run Operation Activity                                       | 29 |
| Start Activity                                               | 31 |
| Stop Activity                                                |    |
| 3 Configuring Dell Integration Pack Activities               |    |
| Configuring the Add Object Activity                          | 35 |
| Configure the Properties tab                                 | 35 |
| Configuring the Get Object Activity                          |    |

| Configuring the Filters Tab                              |    |
|----------------------------------------------------------|----|
| Configuring the Remove Object Activity                   |    |
| Configuring the Update Object Activity                   |    |
| Configuring the Add Persona Activity                     |    |
| Configuring the Get Persona Activity                     |    |
| Configuring the Remove Persona Activity                  |    |
| Configuring the Update Persona Activity                  |    |
| Configuring the Add Relationship Activity                |    |
| Configuring the Properties tab Add Relationship Activity |    |
| Configuring the Get Relationship Activity                |    |
| Configuring the Properties tab Get Relationship Activity |    |
| Configuring the Filters Tab Get Relationship Activity    |    |
| Configuring the Maintenance Mode Activity                | 40 |
| Configuring the Run Operation Activity                   | 40 |
| Configuring the Start Activity                           |    |
| Configuring the Stop Activity                            | 41 |
| 4 Related Reference                                      | 43 |
| Obtaining Technical Assistance                           |    |

# Overview

The Integration Pack for Dell Advanced Infrastructure Manager (AIM) is an add-on for Microsoft System Center 2012 Orchestrator that enables you to automate procedures and processes in the Dell AIM environment.

With this integration pack, you can create workflows that interact with and transfer information to other Microsoft System Center products such as Microsoft System Center 2012 - Operations Manager.

### System Requirements

Before implementing the Integration Pack for Dell AIM, install and configure the following software. For more information about installing and configuring Orchestrator and Dell AIM, refer to the respective product documentation.

- Dell Advanced Infrastructure Manager Version 3.4.2
- Microsoft System Center 2012 Orchestrator

### **Registering and Deploying the Integration Pack**

After you download the integration pack file, register it with the Orchestrator management server and then deploy it to Runbook servers and Runbook Designer.

To register and deploy the integration pack:

- 1. Copy the IP\_Dell\_AIM\_2.0.oip integration pack file to a location of your choice on the management server on which Orchestrator is running.
- 2. Confirm that the file is not set to Read Only as this can prevent unregistering the integration pack at a later date.
- Start the Deployment Manager as an administrator. From the Start menu, right-click Deployment Manager, and then click Run as Administrator.
- 4. In the left pane of the Deployment Manager, expand Management Server, right-click Integration Packs, and then click Register IP with the Management Server. The Integration Pack Registration Wizard is displayed. Click Next.
- In the Integration Pack or Hotfix Selection dialog box, click Add. Locate and select the IP\_Dell\_AIM\_2.0.oip file that you copied in step 1. Click Open.
- 6. Click Finish.

The End User Agreement dialog box is displayed.

7. Click Accept.

The Log Entries pane displays a confirmation message when the integration pack is successfully registered.

- 8. In the left pane, right-click Integration Packs, and then click Deploy IP to Runbook Server or Runbook Designer. Select Dell Advanced Infrastructure Manager IP, and then click Next.
- 9. Enter the name of the computer with the Runbook server or Runbook Designer on which you want to deploy the integration pack or click the ellipsis button (...) to browse for computers, click **Add**, and then click **Next**.
- 10. Select the Installation Configuration options that apply to this deployment, and then click Next.
- 11. Click Finish.

The Log Entries pane displays a confirmation message when the integration pack is successfully deployed.

## Configuring the Integration Pack for Dell AIM Configurations

A configuration establishes a reusable link between Orchestrator and a Dell AIM server. Create as many configurations as you require to specify links to multiple servers running Dell AIM. You can also create multiple connections to the same server to allow for differences in security permissions for different user accounts and to manage working with different types of Dell AIM objects.

#### To set up a Dell AIM configuration

The **Dell AIM** configuration type is used by activities, such as **Add Persona** and **Get Persona**, where object type is implicit, and by activities, such as **Remove Object**, where inputs properties, filters, and returned data are not dependent on object type selection.

- In the Orchestrator Client, click the Options menu, and select Dell Advanced Infrastructure Manager. The Dell AIM Prerequisite Configuration dialog box is displayed.
- On the Configurations tab, click Add to begin the configuration setup. The Add Configuration dialog box is displayed.
- 3. In the **Name** field, enter a name for the connection. For example, the name of the Dell AIM server or a descriptive name to distinguish the type of connection.
- 4. Click the ellipsis button next to the Type field and select Dell AIM.
- 5. In the AIM Server Location field, type the name or IP Address of the Dell AIM computer.
- 6. In the AIM Server Port field, type the port used to access the Dell AIM Web Service.
- 7. In the Use SSL field, select True if Orchestrator should use SSL to connect to the Dell AIM server; otherwise select False.
- 8. In the AIM Username and AIM Password fields, type the credentials that Orchestrator will use to connect to the Dell AIM server.
- 9. Click **OK** to close the configuration dialog box, and then click **Finish**.

#### To set up a Dell AIM Object Type configuration

The **Dell AIM Object Type** configuration type is used by activities, such as **Add Object** and **Get Object**, where object type selection is required to dynamically configure the input properties, filters, and returned data used by the activity.

- In the Orchestrator Client, click the Options menu, and select Dell Advanced Infrastructure Manager. The Dell AIM Prerequisite Configuration dialog box is displayed.
- On the Configurations tab, click Add to begin the configuration setup. The Add Configuration dialog box is displayed.
- 3. In the **Name** field, enter a name for the connection. That is, the name of the Dell AIM Controller or a descriptive name to distinguish the type of connection.
- 4. Click the ellipsis button next to the Type field and select Dell AIM Object Type.
- 5. In the AIM Object Type field, select the type of Dell AIM object that you want to configure.
- 6. In the AIM Server Location field, type the name or IP Address of the Dell AIM computer.
- 7. In the AIM Server Port field, type the port used to access the Dell AIM Web Service.
- 8. In the Use SSL field, select True if Orchestrator should use SSL to connect to the Dell AIM server; or else select False.

- 9. In the AIM Username and AIM Password fields, type the credentials that Orchestrator should use to connect to the Dell AIM server.
- 10. Click OK to close the configuration dialog box, and then click Finish.

## **Common Configuration Instructions for All Activities**

The following configuration instructions apply to all activities in this integration pack.

#### **Activity Properties**

Each activity has a set of required or optional properties that define the configuration of that activity. This includes how it connects to other activities or how the activity performs its actions. You can view or modify activity properties in the workflow authoring console.

To configure the properties for an activity:

1. Double-click the activity. Alternatively, right-click the activity, and then click **Properties**.

In the **Activity Properties** dialog box, several tabs along the left side provide access to general and specific settings for the activity. Although the number of available tabs for activity properties differs from activity to activity, all activities have a **General** tab, a **Properties** tab and/or **Filters** tab, and a **Run Behavior** tab.

2. Modify the configuration entries, click Finish.

#### **General Tab**

This tab contains the **Name** and **Description** properties for the activity. By default, the **Name** of the activity is the same as its activity type, and the **Description** is blank. You can modify these properties to create more descriptive names or provide detailed descriptions of the actions of the activity.

### **Properties Tab**

This tab contains properties that are specific to the activity.

All activities in this integration pack have the **Configuration Name** property at the top of the **Properties** or **Filters** tab. This property is used to specify the Dell AIM or Dell AIM Object Type configuration, depending on the activity that is being defined.

To configure the **Configuration Name** property: Click the ellipsis (...) button next to the **Name** field, and then select the applicable configuration name.

#### **Filters** Tab

The **Get** activities use filters to control which Dell AIM objects are returned. Property values of potential candidates are compared to the values of the filters to determine if they meet the criteria. When matching against values, select one of the available relations:

| Equals                   | the property of the object exactly matches the text or number specified in the filter.       |
|--------------------------|----------------------------------------------------------------------------------------------|
| Does not equal           | the property of the object does not exactly match the text or number specified in the filter |
| ls less than or equal to | the property of the object is less than or equal to the number specified in the filter.      |

| ls greater than or equal<br>to | the property of the object is greater than or equal to the number specified in the filter.                                                                                                    |
|--------------------------------|----------------------------------------------------------------------------------------------------|
| Contains                       | the property of the object contains the exact text specified in the filter. Unlike the <b>Equals</b> behavior, other text can surround the matching text.                                                                   |
| Does not contain               | the property of the object does not contain the exact text specified in the filter. Unlike the<br>Equals behavior, other text can surround the matching text.                                                               |
| Matches pattern                | uses regular expressions to specify a pattern that the text must match.                                                                                                    |
| Does not match pattern         | uses regular expressions to specify a pattern that the text must not match                                                                                                    |
|                                | ne <b>Filter</b> properties for a particular field and relation only once in an activity. For example, if the rsona include a filter for <b>OS Architecture</b> equals <b>x86_32</b> then you cannot add another filter for |

#### **Run Behavior Tab**

This tab contains the properties that determine how the activity handles multi-value returned data and what notifications are sent if the activity fails or runs for an excessive period of time.

#### **Multi-Value Returned Data Behavior**

OS Architecture equals x86 64.

The **Get** activities retrieve information from another activity or outside source, and can return one or more values in the returned data. For example, when you use the **Get Relationship** activity, the data output may contain the set of **Network Connections** used by a **Persona**. By default, the data from the **Get** activity are passed on as multiple individual outputs. This invokes the next activity as many times as there are items in the output. Alternatively, you can provide a single output for the activity by enabling the **Flatten** option. When you enable this option, choose a formatting option:

| Separate with line<br>breaks | Each item is on a new line. This format is useful for creating human-readable text files for the output.                               |
|------------------------------|----------------------------------------------------------------------------------------------------|
| Separate with                | Each item is separated by one or more characters.                                                                                      |
| Use CSV format               | All items are in CSV (comma-separated value) format. This format is useful for importing data into spreadsheets or other applications. |

The activity creates a new set of data every time it runs. The **Flatten** feature does not flatten data across multiple instances of the same activity.

#### **Returned Data**

Returned data is the foundation of a working runbook. It is the data produced as a result of the actions of an activity. This data is published to an internal data bus that is unique for each runbook. Subsequent activities in the runbook can subscribe to this data and use it in their configuration. Link conditions also use this information to add decision-making capabilities to runbooks.

An activity can only subscribe to data from the activities that are linked before it in the runbook. You can use returned data to automatically populate the property values needed by activities.

#### **Using Returned Data**

To use returned data: For a list of the data elements returned by each activity, see the **Returned Data tables** in the activity topic.

- 1. Right-click the **property value** field, click **Subscribe**, and then click **Returned Data**.
- 2. Click the **Object** drop-down and select the activity from which you want to obtain the data. To view additional data elements common to all policies, select **Show Common Returned Data**.
- **3.** Click the returned data element, and then click **OK**.

# **Dell Integration Pack Activities**

This integration pack adds the Dell AIM category to the **Activity** pane in the Runbook Designer. This category contains the following activities:

- Add Object
- Add Persona
- Add Relationship
- Get Object
- Get Persona
- Get Relationship
- Maintenance Mode
- Remove Object
- Remove Persona
- Run Operation
- Start
- Stop
- Update Object
- Update Persona

### Add Object Activity

The Add Object activity is used in a policy to add new objects to the Dell AIM environment, such as adding a *Network*, *Server Pool*, or *VMRack*.

For the procedure to configure this activity, see <u>Configuring the Add Object Activity</u> .

Required and optional properties are generated based on the AIM Object Type that is associated with the Dell AIM Object Type configuration that you select when you define the activity.

The activity publishes all the data from the required and optional properties into returned data. Additional return data is generated based on the AIM **Object Type** that is associated with the Dell AIM Object Type configuration that you select when you define the activity.

| Name                | Description                                            | Value Type |
|---------------------|--------------------------------------------------------|------------|
| AIM Object Type     | The type of Dell AIM object that you<br>can add        | String     |
| AIM Server Location | The location of the Dell AIM server                    | String     |
| AIM Server Port     | The port used to connect to the Dell<br>AIM server     | Integer    |
| AIM Username        | The username used to connect to the<br>Dell AIM server | String     |

#### Table 1.

| Name    | Description                                                                                 | Value Type    |
|---------|---------------------------------------------------------------------------------------------|---------------|
| Use SSL | <i>Specifies whether or not the SSL protocol was used to connect to the Dell AIM server</i> | True or False |

### **Get Object Activity**

The **Get Object** activity is used in a policy to retrieve objects of a specified type from the Dell AIM environment, such as retrieving all of the *Networks*, *Hosts* or *VMRacks*.

For the procedure to configure this activity, see Configuring the Get Object Activity.

The **Get Object** activity uses filters to determine which Dell AIM objects is returned. Filters are generated based on the AIM Object Type that is associated with the Dell AIM Object Type configuration that you select when you define the activity.

Returned data is generated based on the AIM Object Type that is specified in the Dell AIM Object Type Configuration that you select when you define the activity.

The following tables list the returned data this is commonly returned for this activity.

Common Get Object Returned Data

| Name                | Description                                                                          | Value Type    |
|---------------------|--------------------------------------------------------------------------------------|---------------|
| AIM Object Type     | The type of Dell AIM object you can add                                              | String        |
| AIM Server Location | The location of the Dell AIM server                                                  | String        |
| AIM Server Port     | The port used to connect to the Dell<br>AIM server                                   | Integer       |
| AIM Username        | The username used to connect to the Dell AIM server.                                 | String        |
| Use SSL             | Specifies whether or not the SSL protocol was used to connect to the Dell AIM server | True or False |

### **Remove Object Activity**

The **Remove Object** activity is used in a runbook to remove an object from the Dell AIM environment, such as removing a *Network, Switch*, or *VMRack*.

For the procedure to configure this activity, see Configuring the Remove Object Activity.

The activity publishes all of the data from the required properties into returned data.

The following tables list the required properties and returned data for this activity.

Remove Object Required Properties

| Element         | Description                                                        | Valid Values                                                               | Look up |
|-----------------|--------------------------------------------------------------------|----------------------------------------------------------------------------|---------|
| AIM Object Type | The type of object whose<br>maintenance mode you<br>want to remove | Chassis<br>External Network<br>Network<br>Persona<br>Server Pool<br>Switch | Yes     |

| Element | Description                             | Valid Values           | Look up |  |
|---------|-----------------------------------------|------------------------|---------|--|
|         |                                         | Tag<br>VMRack<br>VRack |         |  |
| ID      | The ID of the object you want to remove | String                 | No      |  |

#### **Remove Object Returned Data**

| Name                | Description                                                                                | Value Type    |
|---------------------|--------------------------------------------------------------------------------------------|---------------|
| AIM Object Type     | The type of object whose<br>maintenance mode you want to<br>remove                         | String        |
| AIM Server Location | The location of the Dell AIM server                                                        | String        |
| AIM Server Port     | The port used to connect to the Dell<br>AIM server                                         | Integer       |
| AIM Username        | The username used to connect to the Dell AIM server.                                       | String        |
| ID                  | The ID of the object you want to remove                                                    | String        |
| Use SSL             | Specifies whether or not the SSL<br>protocol was used to connect to the<br>Dell AIM server | True or False |

### **Update Object Activity**

The **Update Object** activity is used in a policy to update existing objects in the Dell AIM environment, such as changing the *Name* of a *Server Pool*.

For the procedure to configure this activity, see Configuring the Update Object Activity.

Optional properties are generated based on the AIM Object Type that is associated with the Dell AIM Object Type configuration that you select when you define the activity.

The activity publishes all of the data from the required and optional properties into returned data. Additional return data is generated based on the AIM Object Type that is associated with the Dell AIM Object Type configuration that you select when you define the activity.

The following tables list the required and optional properties and returned data for this activity.

**Update Object Required Properties** 

| Element | Description                                  | Valid Values | Look up |
|---------|----------------------------------------------|--------------|---------|
| ID      | The ID of the object that you want to update | String       | No      |

#### Update Object Returned Data

| Name                | Description                                     | Value Type |
|---------------------|-------------------------------------------------|------------|
| AIM Object Type     | The type of Dell AIM object that you can update | String     |
| AIM Server Location | The location of the Dell AIM server             | String     |

| Name            | Description                                                                          | Value Type    |
|-----------------|--------------------------------------------------------------------------------------|---------------|
| AIM Server Port | The port used to connect to the Dell<br>AIM server                                   | Integer       |
| AIM Username    | The username used to connect to the<br>Dell AIM server.                              | String        |
| ID              | The ID of the object that you want to update                                         |               |
| Use SSL         | Specifies whether or not the SSL protocol was used to connect to the Dell AIM server | True or False |

## **Add Persona Activity**

The Add Persona activity is used in a policy to add a new persona to the Dell AIM environment.

For the procedure to configure this activity, see Configuring the Add Persona Activity.

The activity publishes all of the data from the required and optional properties into returned data. Additional returned data is generated based on the properties of the persona.

The following tables list the required and optional properties and returned data for this activity.

Add Persona Required Properties

| Element | Description             | Valid Values | Look up |
|---------|-------------------------|--------------|---------|
| ID      | The ID of the persona   | String       | No      |
| Name    | The name of the persona | String       | No      |

#### Add Persona Required Properties

| Element               | Description                                                                                                    | Valid Values  | Look up |  |
|-----------------------|----------------------------------------------------------------------------------------------------|---------------|---------|--|
| Agent Exists          | lf true, then an agent is<br>installed in the persona. If<br>false, the persona is<br>agentless                               | True or False | Yes     |  |
| Confirmations Enabled | True if the persona will<br>pause when starting or<br>stopping, waiting for a<br>confirmation to continue;<br>otherwise false | True or False | Yes     |  |
| Consecutive Failures  | The number of times this<br>persona has failed to boot<br>on any host                                                         | Integer       | No      |  |
| Default Gateway       | The persona's default<br>gateway                                                                                              | String        | No      |  |
| Description           | The persona's description                                                                                                    | String        | No      |  |
| DNS Search Domain     | DNS search domain for the persona                                                                                             | String        | No      |  |
| Extensions Enabled    | Specifies whether or not<br>persona extensions are<br>executed for this persona                                               | True or False | Yes     |  |

| Element                 | Description                                                                                                    | Valid Values                | Look up |
|-------------------------|----------------------------------------------------------------------------------------------------|-----------------------------|---------|
| Health Monitor Enabled  | Specifies whether or not the persona is monitored by the Controller                                                        | True or False               | Yes     |
| Health Monitor Hostname | The specified host<br>(hostname or IP address)<br>that is checked to<br>determine whether or not<br>the persona is running | String                      | No      |
| Net Boot                | Specifies whether or not the persona is network booted                                                                     | True or False               | Yes     |
| Networking Enabled      | Specifies whether or not the<br>persona's networking<br>configuration is modifiable<br>via the installed agent             | True or False               | Yes     |
| Network Mode            | Specifies the network mode of the persona                                                                                  | trunk access auto           | Yes     |
| OS Architecture         | The persona's operating system architecture                                                                                | x86_32<br>x86_64<br>unknown | Yes     |
| OS Family               | The persona's operating system family                                                                                      | linux windows               | Yes     |
| OS Sub Type             | Specific type of the<br>persona's operating system                                                                         | String                      | No      |
| OS Version              | Specific version of the<br>persona's operating system                                                                      | String                      | No      |
| Primary SCN Address     | The persona's primary SCN<br>address                                                                                       | String                      | No      |
| Routing and DNS         | Specifies the persona's routing and DNS mode                                                                               | managed manual dhcp         | Yes     |
| SCN Assignment Type     | Specifies how the SCN IP addresses are assigned                                                                            | pool static                 | Yes     |
| Secondary SCN Address   | The persona's secondary<br>SCN address                                                                                     | String                      | No      |
| Template                | Specifies whether the persona is a template                                                                                | True or False               | Yes     |

**NOTE:** For more information on Add Persona Optional Properties refer Advanced Infrastructure Manager Developer's Guide.

#### Add Persona Returned Data

| Name                | Description                                                         | Value Type    |
|---------------------|---------------------------------------------------------------------|---------------|
| Agent Exists        | If true, then an agent is installed in the persona; otherwise false | True or False |
| AIM Object Type     | The type of Dell AIM object that you can update                     | String        |
| AIM Server Location | The location of the Dell AIM server                                 | String        |

| Name                    | Description                                                                                                    | Value Type                                                                         |
|-------------------------|----------------------------------------------------------------------------------------------------|------------------------------------------------------------------------------------|
| AIM Server Port         | The port used to connect to the Dell<br>AIM server                                                                        | Integer                                                                            |
| AIM Username            | The username used to connect to the<br>Dell AIM server                                                                    | String                                                                             |
| AIM Object Type         | The type of Dell AIM object that you can add                                                                              | String                                                                             |
| App State               | The persona's current state                                                                                               | create<br>cloneDest<br>cloneSrc<br>dormant<br>runnable<br>retargetting goingDormat |
|                         |                                                                                                    | failed                                                                             |
|                         |                                                                                                    | quarantined                                                                        |
| Assigned Server Pools   | The list of server pools this persona is assigned to                                                                      | String (CSV)                                                                       |
| Confirmations Enabled   | True if the persona will pause when<br>starting or stopping, waiting for<br>confirmations to continue; false<br>otherwise | True or False                                                                      |
| Consecutive Failures    | The number of consecutive times this persona has failed to boot on any host                                               | Integer                                                                            |
| Default Gateway         | The persona's default gateway                                                                                             | String                                                                             |
| Description             | The persona's description                                                                                                 | String                                                                             |
| DNS Addresses           | IP addresses of the persona's DNC servers                                                                                 | String (CSV)                                                                       |
| Extensions              | List of persona extensions assigned to the persona                                                                        | String (CSV)                                                                       |
| Extensions Enabled      | True if persona extensions is<br>executed for this persona; otherwise<br>false                                            | True or False                                                                      |
| FC San Connections      | The list of Fibre-Channel SAN connections assigned to this persona                                                        | String (CSV)                                                                       |
| Health Monitor Enabled  | True if the health of the persona is<br>monitored by the controller; otherwise<br>false                                   | True or False                                                                      |
| Health Monitor Hostname | The specified host (hostname or IP<br>address) that is checked to determine<br>whether or not the persona is running      | String                                                                             |
| ID                      | The ID of the persona                                                                                                    | String                                                                             |
| Name                    | The name of the persona                                                                                                   | String                                                                             |
| Net Boot                | True if the persona is network booted;<br>otherwise false                                                                 | True or False                                                                      |
| Network Connections     | List of network connections assigned to the persona                                                                       | String (CSV)                                                                       |

| Name                  | Description                                                                                           | Value Type          |
|-----------------------|----------------------------------------------------------------------------------------------------|---------------------|
| Networking Enabled    | True if the persona's networking configuration is modifiable via the installed agent; otherwise false | True or False       |
| Network Mode          | The network mode of the persona                                                                       | trunk               |
|                       |                                                                                                    | access              |
|                       |                                                                                                    | auto                |
| OS Architecture       | The persona's operating system                                                                        | x86_32              |
|                       | architecture                                                                                          | x86_64              |
| OS Family             | The persona's operating system family                                                                 | linux windows       |
| OS Sub Type           | Specific type of the persona's operating system                                                       | String              |
| OS Version            | Specified version of the persona's operating system                                                   | String              |
| Primary SCN Address   | The persona's primary SCN address                                                                     | String              |
| Routes                | List of routes for the persona                                                                        | String (CSV)        |
| Routing and DNS       | The persona's routing and DNS mode                                                                    | managed manual dhcp |
| SCN Assignment Type   | The persona's SCN assignment type                                                                     | pool static         |
| Secondary SCN Address | The persona's secondary SCN address                                                                   | String              |
| Template              | True if the persona is a template;<br>otherwise false                                                 | True or False       |
| Use SSL               | True if the activity uses the SSL<br>protocol to connect to the Dell AIM<br>server; otherwise false   | True or False       |

# **Get Persona Activity**

The Get Persona activity is used in a policy to retrieve information about the personas in the Dell AIM environment.

For the procedure to configure this activity, see Configuring the Get Persona Activity.

The **Get Persona** activity uses filters to determine which of the persona retrieved from the Dell AIM environment is returned.

The following tables list the filters and returned data for this activity.

Get Persona Filters

| Element      | Description                                                                                     | Filters                                                              | Valid Values  |
|--------------|-------------------------------------------------------------------------------------------------|----------------------------------------------------------------------|---------------|
| Agent Exists | If true, then an agent is<br>installed in the persona. If<br>false, the persona is<br>agentless | Equals<br>Does not equal                                             | True or False |
| Build Number | Build version of the persona's agent                                                            | Equals<br>Does not equal<br>Is Less than<br>Is less than or equal to | Integer       |

| Element                 | Description                                                                                                    | Filters                                                                                                    | Valid Values  |
|-------------------------|----------------------------------------------------------------------------------------------------|----------------------------------------------------------------------------------------------------|---------------|
|                         |                                                                                                    | Is Greater than<br>Is greater than or equal to                                                                         |               |
| Confirmations Enabled   | True if the persona will<br>pause when starting or<br>stopping, waiting for a<br>confirmation to continue;<br>otherwise false | Equals<br>Does not equal                                                                                               | True or False |
| Consecutive Failures    | The number of times this<br>persona has failed to boot<br>on any host                                                         | Equals<br>Does not equal<br>Is Less than<br>Is less than or equal to<br>Is Greater than<br>Is greater than or equal to | Integer       |
| Copy Enabled            | Specifies whether or not<br>you can close this persona                                                                        | Equals<br>Does not equal                                                                                               | True or False |
| Default Gateway         | The persona's default<br>gateway                                                                                              | Equals<br>Does not equal<br>Contains<br>Does not contain<br>Matches pattern<br>Does not match pattern                  | String        |
| Description             | The persona's description                                                                                                    | Equals<br>Does not equal<br>Contains<br>Does not contain<br>Matches pattern<br>Does not match pattern                  | String        |
| DNS Search Domain       | DNS search domain for the persona                                                                                             | Equals<br>Does not equal<br>Contains<br>Does not contain<br>Matches pattern<br>Does not match pattern                  | String        |
| Extensions Enabled      | Specifies whether or not<br>persona extensions are<br>executed for this persona                                               | Equals<br>Does not equal                                                                                               | True or False |
| Health Monitor Enabled  | Specifies whether or not the<br>persona is monitored by the<br>Controller                                                     | Equals<br>Does not equal                                                                                               | True or False |
| Health Monitor Hostname | The specified host<br>(hostname or IP address)<br>that is checked to<br>determine whether or not<br>the persona is running    | Equals<br>Does not equal<br>Contains<br>Does not contain<br>Matches pattern<br>Does not match pattern                  | String        |

| Element             | Description                                                                                                    | Filters                                                                                               | Valid Values                |
|---------------------|----------------------------------------------------------------------------------------------------|----------------------------------------------------------------------------------------------------|-----------------------------|
| ID                  | The ID of the persona                                                                                           | Equals<br>Does not equal<br>Contains<br>Does not contain<br>Matches pattern<br>Does not match pattern | String                      |
| Name                | The name of the persona                                                                                         | Equals<br>Does not equal<br>Contains<br>Does not contain<br>Matches pattern<br>Does not match pattern | String                      |
| Net Boot            | Specifies whether or not the persona is network booted                                                          | Equals<br>Does not equal                                                                              | True or False               |
| Networking Enabled  | Specifies whether nor not<br>the persona's networking<br>configuration is modifiable<br>via the installed agent | Equals<br>Does not equal                                                                              | True or False               |
| Network Mode        | Specifies the network mode of the persona                                                                       | Equals<br>Does not equal                                                                              | trunk<br>access<br>auto     |
| DS Architecture     | The persona's operating system architecture                                                                     | Equals<br>Does not equal                                                                              | x86_32<br>x86_64<br>unknown |
| DS Family           | The persona's operating system family                                                                           | Equals<br>Does not equal                                                                              | linux<br>windows            |
| OS Sub Type         | Specific type of the persona's operating system                                                                 | Equals<br>Does not equal<br>Contains<br>Does not contain<br>Matches pattern<br>Does not match pattern | String                      |
| OS Version          | Specific version of the persona's operating system                                                              | Equals<br>Does not equal<br>Contains<br>Does not contain<br>Matches pattern<br>Does not match pattern | String                      |
| Primary SCN Address | The persona's primary SCN<br>address                                                                            | Equals<br>Does not equal<br>Contains<br>Does not contain<br>Matches pattern<br>Does not match pattern | String                      |

| Element               | Description                                                 | Filters                                                                                               | Valid Values              |
|-----------------------|-------------------------------------------------------------|----------------------------------------------------------------------------------------------------|---------------------------|
| Release Name          | The release name of the persona's agent                     | Equals<br>Does not equal<br>Contains<br>Does not contain<br>Matches pattern<br>Does not match pattern | String                    |
| Routing and DNS       | Specifies the persona's routing and DNS mode                | Equals<br>Does not equal                                                                              | managed<br>manual<br>dhcp |
| SCN Assignment Type   | Specifies how the SCN IP addresses are assigned             | Equals<br>Does not equal                                                                              | pool<br>static            |
| Secondary SCN Address | The persona's secondary<br>SCN address                      | Equals<br>Does not equal<br>Contains<br>Does not contain<br>Matches pattern<br>Does not match pattern | String                    |
| Template              | Specifies whether the persona is a template                 | Equals<br>Does not equal                                                                              | True or False             |
| Version               | Specifies the version of the agent installed on the persona | Equals<br>Does not equal<br>Contains<br>Does not contain<br>Matches pattern<br>Does not match pattern | String                    |

#### Get Persona Returned Data

| Name                | Description                                                         | Value Type                                 |
|---------------------|---------------------------------------------------------------------|--------------------------------------------|
| Agent Exists        | lf true, then an agent is installed in the persona; otherwise false | True or False                              |
| AIM Object Type     | The type of Dell AIM object that you can add                        | String                                     |
| AIM Server Location | The location of the Dell AIM server                                 | String                                     |
| AIM Server Port     | The port used to connect to the Dell<br>AIM server                  | Integer                                    |
| AIM Username        | The username used to connect to the Dell AIM server.                | String                                     |
| AIM Object Type     | The type of Dell AIM object you can add                             | String                                     |
| App State           | The persona's current state                                         | create<br>cloneDest<br>cloneSrc<br>dormant |

| Name                    | Description                                                                                                    | Value Type    |
|-------------------------|----------------------------------------------------------------------------------------------------|---------------|
|                         |                                                                                                    | runnable      |
|                         |                                                                                                    | retargetting  |
|                         |                                                                                                    | goingDormat   |
|                         |                                                                                                    | failed        |
| Assistant Course Databa |                                                                                                    | quarantined   |
| Assigned Server Pools   | The list of server pools this persona is assigned to                                                                      | String (CSV)  |
| Build Number            | Build version of the persona's agent                                                                                      | Integer       |
| Confirmations Enabled   | True if the persona will pause when<br>starting or stopping, waiting for<br>confirmations to continue; false<br>otherwise | True or False |
| Consecutive Failures    | The number of consecutive times this persona has failed to boot on any host                                               | Integer       |
| Copy Enabled            | True if the persona is cloneable; otherwise false                                                                         | True or False |
| Default Gateway         | The persona's default gateway                                                                                             | String        |
| Description             | The persona's description                                                                                                 | String        |
| DNS Addresses           | IP addresses of the persona's DNC servers                                                                                 | String (CSV)  |
| Extensions              | List of persona extensions assigned to the persona                                                                        | String (CSV)  |
| Extensions Enabled      | True if persona extensions is<br>executed for this persona; otherwise<br>false                                            | True or False |
| FC Scan Connections     | the list of Fibre-Channel SAN connections assigned to this persona                                                        | String (CSV)  |
| Health Monitor Enabled  | True if the health of the persona is monitored by the controller; otherwise false                                         | True or False |
| Health Monitor Hostname | The specified host (hostname or IP address) that is checked to determine whether or not the persona is running            | String        |
| ID                      | The ID of the persona                                                                                                    | String        |
| Images                  | List of images assigned to the persona                                                                                    | String (CSV)  |
| Maintenance Description | The reason the persona was placed in maintenance mod                                                                      | String        |
| Maintenance Mode        | True if the persona is in maintenance mode; otherwise false                                                               | True or False |
| Name                    | The name of the persona                                                                                                   | String        |
| Net Boot                | True if the persona is network booted; otherwise false                                                                    | True or False |
| Network Connections     | List of network connections assigned to the persona                                                                       | String (CSV)  |
|                         |                                                                                                    |               |

| Name                  | Description                                                                                           | Value Type                                                            |
|-----------------------|----------------------------------------------------------------------------------------------------|-----------------------------------------------------------------------|
| Networking Enabled    | True if the persona's networking configuration is modifiable via the installed agent; otherwise false | True or False                                                         |
| Network Mode          | The network mode of the persona                                                                       | trunk<br>access<br>auto                                               |
| OS Architecture       | The persona's operating system architecture                                                           | x86_32<br>x86_64                                                      |
| DS Family             | The persona's operating system family                                                                 | linux<br>windows                                                      |
| OS Sub Type           | Specific type of the persona's operating system                                                       | String                                                                |
| OS Version            | Specified version of the persona's operating system                                                   | String                                                                |
| Primary SCN Address   | The persona's primary SCN address                                                                     | String                                                                |
| Release Name          | The release name of the persona agent                                                                 | String                                                                |
| Routes                | List of routes for the persona                                                                        | String (CSV)                                                          |
| Routing and DNS       | The persona's routing and DNS mode                                                                    | managed<br>manual<br>dhcp                                             |
| SCN Assignment Type   | The persona's SCN assignment type                                                                     | pool<br>static                                                        |
| Secondary SCN Address | The persona's secondary SCN address                                                                   | String                                                                |
| State                 | The persona's current state                                                                           | stopped<br>running<br>booting<br>awaitingConfirmation<br>shuttingDown |
| Template              | True if the persona is a template;<br>otherwise false                                                 | True or False                                                         |
| Use SSL               | True if the activity uses the SSL protocol to connect to the Dell AIM server; otherwise false         | True of False                                                         |
| Version               | The version of the agent installed on the persona                                                     | String                                                                |

# **Remove Persona Activity**

The Remove Persona activity is used in a runbook to remove a persona from the Dell AIM environment. For the procedure to configure this activity, see <u>Configuring the Remove Persona Activity</u>. The activity publishes all of the data from the required properties into returned data. The following tables list the required properties and returned data for this activity. **Remove Persona Required Properties** 

| Element | Description                              | Valid Values | Look up |
|---------|------------------------------------------|--------------|---------|
| ID      | The ID of the persona you want to remove | String       | No      |

#### Remove Persona Returned Data

| Name                | Description                                                                           | Value Type    |
|---------------------|---------------------------------------------------------------------------------------|---------------|
| AIM Server Location | The location of the Dell AIM server                                                   | String        |
| AIM Server Port     | The port used to connect to the Dell<br>AIM server                                    | Integer       |
| AIM Username        | The username used to connect to the Dell AIM server.                                  | String        |
| ID                  | The ID of the persona you want to remove                                              | String        |
| Use SSL             | Specifies whether or not the SSL protocol was used to connect to the Dell AIM server. | True or False |

# **Update Persona Activity**

The Update Persona activity is used in a policy to update an existing persona, such enabling a health monitor and setting a health monitor hostname.

For the procedure to configure this activity, see Configuring the Update Persona Activity.

The activity publishes all of the data from the required and optional properties into returned data. Additional returned data is generated based on the properties of the persona.

The following tables list the required and optional properties and returned data for this activity.

**Update Persona Required Properties** 

| Element | Description                           | Valid Values | Look up |
|---------|---------------------------------------|--------------|---------|
| ID      | The ID of the persona that is updated | String       | No      |

Update Persona Optional Properties

| Element               | Description                                                                                                    | Valid Values  | Look up |  |
|-----------------------|----------------------------------------------------------------------------------------------------|---------------|---------|--|
| Agent Exists          | lf true, then an agent is<br>installed in the persona. If<br>false, the persona is<br>agentless                               | True or False | Yes     |  |
| Confirmations Enabled | True if the persona will<br>pause when starting or<br>stopping, waiting for a<br>confirmation to continue;<br>otherwise false | True or False | Yes     |  |
| Consecutive Failures  | The number of times this<br>persona has failed to boot<br>on any host                                                         | Integer       | No      |  |

| Element                 | Description                                                                                                    | Valid Values                | Look up |
|-------------------------|----------------------------------------------------------------------------------------------------|-----------------------------|---------|
| Default Gateway         | The persona's default<br>gateway                                                                                      | String                      | No      |
| Description             | The persona's description                                                                                             | String                      | No      |
| DNS Search Domain       | DNS search domain for the persona                                                                                     | String                      | No      |
| Extensions Enabled      | Specifies whether or not<br>persona extensions are<br>executed for this persona                                       | True for False              | Yes     |
| Health Monitor Enabled  | Specifies whether or not the<br>persona is monitored by the<br>Controller                                             | True or False               | Yes     |
| Health Monitor Hostname | The specified host<br>(hostname or IP address) is<br>checked to determine<br>whether or not the persona<br>is running | String                      | No      |
| Name                    | The name of the persona                                                                                               | String                      | No      |
| Net Boot                | Specifies whether or not the persona is network booted                                                                | True or False               | Yes     |
| Networking Enabled      | Specifies whether nor not<br>the persona's networking<br>configuration is modifiable<br>via the installed agent       | True or False               | Yes     |
| Network Mode            | Specifies the network mode of the persona                                                                             | trunk<br>access<br>auto     | Yes     |
| OS Architecture         | The persona's operating system architecture                                                                           | x86_32<br>x86_64<br>unknown | Yes     |
| OS Family               | The persona's operating system family                                                                                 | linux<br>windows            | Yes     |
| OS Sub Type             | Specific type of the persona's operating system.                                                                      | String                      | Νο      |
| OS Version              | Specific version of the persona's operating system.                                                                   | String                      | No      |
| Primary SCN Address     | The persona's primary SCN<br>address                                                                                  | String                      | No      |
| Routing and DNS         | Specifies the persona's routing and DNS mode                                                                          | managed<br>manual<br>dhcp   | Yes     |
| SCN Assignment Type     | Specifies how the SCN IP addresses are assigned                                                                       | pool<br>static              | Yes     |
| Secondary SCN Address   | The persona's secondary<br>SCN address                                                                                | String                      | Νο      |

| Element  | Description                                 | Valid Values  | Look up |
|----------|---------------------------------------------|---------------|---------|
| Template | Specifies whether the persona is a template | True or False | Yes     |

#### Update Persona Returned Data

| Name                   | Description                                                                                                    | Value Type                                                                                                  |
|------------------------|----------------------------------------------------------------------------------------------------|----------------------------------------------------------------------------------------------------|
| Agent Exists           | lf true, then an agent is installed in the persona; otherwise false                                                       | True or False                                                                                               |
| AIM Object Type        | The type of Dell AIM object that you can add.                                                                             | String                                                                                                    |
| AIM Server Location    | The location of the Dell AIM server                                                                                       | String                                                                                                    |
| AIM Server Port        | The port used to connect to the Dell<br>AIM server                                                                        | Integer                                                                                                    |
| AIM Username           | The username used to connect to the<br>Dell AIM server.                                                                   | String                                                                                                    |
| App State              | The persona's current state                                                                                               | create<br>cloneDest<br>cloneSrc<br>dormant<br>runnable<br>retargetting goingDormat<br>failed<br>quarantined |
| Assigned Server Pools  | The list of server pools this persona is assigned to                                                                      | String (CSV)                                                                                                |
| Confirmations Enabled  | True if the persona will pause when<br>starting or stopping, waiting for<br>confirmations to continue; false<br>otherwise | True for False                                                                                              |
| Consecutive Failures   | The number of consecutive times this persona has failed to boot on any host                                               | Integer                                                                                                    |
| Default Gateway        | The persona's default gateway                                                                                             | String                                                                                                    |
| Description            | The persona's description                                                                                                 | String                                                                                                    |
| DNS Addresses          | IP addresses of the persona's DNC servers                                                                                 | String (CSV)                                                                                                |
| Extensions             | List of persona extensions assigned to the persona                                                                        | String (CSV)                                                                                                |
| Extensions Enabled     | True if persona extensions is executed for this persona; otherwise false                                                  | True or False                                                                                               |
| FC San Connections     | The list of Fibre-Channel SAN connections assigned to this persona                                                        | String (CSV)                                                                                                |
| Health Monitor Enabled | True if the health of the persona is monitored by the controller; otherwise false                                         | True or False                                                                                               |

| Name                    | Description                                                                                                    | Value Type                |
|-------------------------|----------------------------------------------------------------------------------------------------|---------------------------|
| Health Monitor Hostname | The specified host (hostname or IP address) that is checked to determine whether or not the persona is running | String                    |
| ID                      | The ID of the persona                                                                                          | String                    |
| Name                    | The name of the persona                                                                                        | String                    |
| Net Boot                | True if the persona is network booted; otherwise false                                                         | True or False             |
| Network Connections     | List of network connections assigned to the persona                                                            | String (CSV)              |
| Networking Enabled      | True if the persona's networking<br>configuration is modifiable via the<br>installed agent; otherwise false    | True or False             |
| Network Mode            | The network mode of the persona                                                                                | trunk<br>access<br>auto   |
| OS Architecture         | The persona's operating system architecture                                                                    | x86_32<br>x86_64          |
| OS Family               | The persona's operating system family                                                                          | linux<br>windows          |
| OS Sub Type             | Specific type of the persona's operating system                                                                | String                    |
| OS Version              | Specified version of the persona's operating system                                                            | String                    |
| Primary SCN Address     | The persona's primary SCN address                                                                              | String                    |
| Routes                  | List of routes for the persona                                                                                 | String (CSV)              |
| Routing and DNS         | The persona's routing and DNS mode                                                                             | managed<br>manual<br>dhcp |
| SCN Assignment Type     | The persona's SCN assignment type                                                                              | pool<br>static            |
| Secondary SCN Address   | The persona's secondary SCN address                                                                            | String                    |
| Template                | True if the persona is a template;<br>otherwise false                                                          | True or False             |
| Use SSL                 | True if the activity uses the SSL protocol to connect to the Dell AIM server; otherwise false                  | True of False             |
| Version                 | The version of the agent installed on the persona                                                              | String                    |

# Add Relationship Activity

The **Add Relationship** activity is used in a policy to add a new child object to an existing Dell AIM object, such as adding a *Network Connection* or *Image to a Persona.* 

For the procedure to configure this activity, see Configuring the Add Relationship Activity.

Optional properties are generated based on the AIM Object Type that is specified in the Dell AIM Object Type configuration that you select when you define the activity.

The activity publishes all of the data from the required and optional properties into returned data. Additional returned data is generated based on the AIM Object Type that is specified in the Dell AIM Object Type configuration that you select when you define the activity.

The following tables list the required properties and returned data for this activity.

Add Relationship Required Properties

| Element            | Description                                                         | Valid Values | Look up |
|--------------------|---------------------------------------------------------------------|--------------|---------|
| Parent Object Type | The type of Dell AIM object that the child object is being added to |              | Yes     |
| Parent Object ID   | The ID of the object that the<br>child object is being added<br>to  | String       | No      |

#### Add Relationship Returned Data

| Name                | Description                                                                           | Value Type    |
|---------------------|---------------------------------------------------------------------------------------|---------------|
| AIM Object Type     | The type of Dell AIM object you can add.                                              |               |
| AIM Server Location | The location of the Dell AIM server                                                   | String        |
| AIM Server Port     | The port used to connect to the Dell<br>AIM server                                    | String        |
| AIM Username        | The username used to connect to the<br>Dell AIM server                                | Integer       |
| ID                  | The ID of the child object that was created                                           | String        |
| Parent Object Type  | The type of Dell AIM object that the child object is being added to                   | String        |
| Parent Object ID    | The ID of the object that the child object is being added to                          | String        |
| Use SSL             | Specifies whether or not the SSL protocol was used to connect to the Dell AIM server. | True or False |

### **Get Relationship Activity**

The **Get Relationship** activity is used in a policy to retrieve child objects of a certain type from a specified parent, such as the getting the *Images* assigned to a *Persona* or the *Switches* assigned to a *Rack*.

For the procedure to configure this activity, see Configuring the Get Relationship Activity.

The **Get Relationship** activity uses filters to determine which objects retrieved from Dell AIM are published. Filters are generated based on the AIM Object Type that is associated with the Dell AIM Object Type configuration that you select when you define the activity.

Returned data is generated based on the AIM Object Type that is specified in the Dell AIM Object Type Configuration that you select when you define the activity.

The following tables list the required and optional properties and returned data for this activity.

**Get Relationship Required Properties** 

| Element            | Description                                                            | Valid Values | Look up |
|--------------------|------------------------------------------------------------------------|--------------|---------|
| Parent Object Type | The type of Dell AIM object that the children are being retrieved from | String       | Yes     |
| Parent Object ID   | The ID of the parent object that the children are being retrieved from | String       | No      |

#### Get Relationship Returned Data

| Name                | Description                                                                          | Value Type    |
|---------------------|--------------------------------------------------------------------------------------|---------------|
| AIM Object Type     | The type of Dell AIM object you can add                                              | String        |
| AIM Server Location | The location of the Dell AIM server                                                  | String        |
| AIM Server Port     | The port used to connect to the Dell<br>AIM server                                   | Integer       |
| AIM Username        | The username used to connect to the<br>Dell AIM server.                              | String        |
| Parent Object Type  | The type of Dell AIM object that the children are being retrieved from               | String        |
| Parent Object ID    | The ID of the parent object that the children are being retrieved from               | String        |
| Use SSL             | Specifies whether or not the SSL protocol was used to connect to the Dell AIM server | True or False |

### Maintenance Mode Activity

The Maintenance Mode activity is used in a runbook to set the maintenance mode of a host, persona or VMRack.

For the procedure to configure this activity, see Configuring the Maintenance Mode Activity.

The activity publishes all of the data from the required and optional properties into returned data.

The following tables list the required and optional properties and returned data for this activity.

Maintenance Mode Required Properties

| Element          | Description                                                            | Valid Values              | Look up |  |
|------------------|------------------------------------------------------------------------|---------------------------|---------|--|
| AIM Object Type  | The type of object whose<br>maintenance mode you<br>want to change     | Host<br>Persona<br>VMRack | Yes     |  |
| ID               | The ID of the object whose<br>maintenance mode you<br>want to change   | String                    | No      |  |
| Maintenance Mode | Specifies whether you are<br>enabling or disabling<br>maintenance mode | True or False             | Yes     |  |

Maintenance Mode Optional Properties

| Element                 | Description                              | Valid Values | Look up |
|-------------------------|------------------------------------------|--------------|---------|
| Maintenance Description | The reason for enabling maintenance mode | String       | No      |

Maintenance Mode Returned Data

| Name                    | Description                                                                                | Value Type                |
|-------------------------|--------------------------------------------------------------------------------------------|---------------------------|
| AIM Object Type         | The type of object whose<br>maintenance mode you want to<br>change                         | String                    |
| AIM Server Location     | The location of the Dell AIM server                                                        | String                    |
| AIM Server Port         | The port used to connect to the Dell<br>AIM server                                         | Integer                   |
| AIM Username            | The username used to connect to the<br>Dell AIM server.                                    | String                    |
| ID                      | The ID of the object whose<br>maintenance mode you want to<br>change                       | Host<br>Persona<br>VMRack |
| Maintenance Mode        | Specifies whether you are enabling or disabling maintenance mode                           | True or False             |
| Maintenance Description | The reason for enabling maintenance mode                                                   | String                    |
| Use SSL                 | Specifies whether or not the SSL<br>protocol was used to connect to the<br>Dell AIM server | True or False             |

### **Run Operation Activity**

The **Run Operation** activity is used in a runbook to invoke an AimWS method, such as locking a persona to the server it has been assigned to or disabling a network connection.

For the procedure to configure this activity, see Configuring the Run Operation Activity.

The activity publishes all of the data from the required and optional properties into returned data.

The following tables list the required and optional properties and returned data for this activity.

**Run Operation Required Properties** 

| Element     | Description                             | Valid Values | Look up |
|-------------|-----------------------------------------|--------------|---------|
| Method Name | The name of the invoked<br>AimWS method | String       | Yes     |

**Run Operation Optional Properties** 

| Element     | Description                                   | Valid Values | Look up |
|-------------|-----------------------------------------------|--------------|---------|
| Parameter 1 | The first parameter to pass to the method.    | String       | No      |
| Parameter 2 | The second parameter to<br>pass to the method | String       | No      |

| Element     | Description                                    | Valid Values | Look up |  |
|-------------|------------------------------------------------|--------------|---------|--|
| Parameter 3 | The third parameter to pass to the method      | String       | No      |  |
| Parameter 4 | The fourth parameter to<br>pass to the method  | String       | No      |  |
| Parameter 5 | The fifth parameter to pass to the method      | String       | No      |  |
| Parameter 6 | The sixth parameter to pass to the method      | String       | No      |  |
| Parameter 7 | The seventh parameter to<br>pass to the method | String       | No      |  |
| Parameter 8 | The eighth parameter to<br>pass to the method  | String       | No      |  |
| Parameter 9 | The ninth parameter to pass to the method      | String       | No      |  |

Run Operation Returned Data

| Name                | Description                                                                           | Value Type    |
|---------------------|---------------------------------------------------------------------------------------|---------------|
| AIM Server Location | The location of the Dell AIM server                                                   | String        |
| AIM Server Port     | The port used to connect to the Dell<br>AIM server                                    | Integer       |
| AIM Username        | The username used to connect to the<br>Dell AIM server.                               | String        |
| Method Name         | The name of the invoked AimWS method                                                  | String        |
| Parameter 1         | The first parameter passed to the method.                                             | String        |
| Parameter 2         | The second parameter passed to the method                                             | String        |
| Parameter 3         | The third parameter passed to the method                                              | String        |
| Parameter 4         | The fourth parameter passed to the method                                             | String        |
| Parameter 5         | The fifth parameter passed to the method                                              | String        |
| Parameter 6         | The sixth parameter passed to the method                                              | String        |
| Parameter 7         | The seventh parameter passed to the method                                            | String        |
| Parameter 8         | The eighth parameter passed to the method                                             | String        |
| Parameter 9         | The ninth parameter passed to the method                                              | String        |
| Use SSL             | Specifies whether or not the SSL protocol was used to connect to the Dell AIM server. | True or False |

## **Start Activity**

The Start activity is used in a runbook to start a persona or VMRack that is currently stopped.

For the procedure to configure this activity, see <u>Configuring the Start Activity</u>.

The activity publishes all of the data from the required and optional properties into returned data.

The following tables list the required and optional properties and returned data for this activity

Start Required Properties

| Element         | Description                                 | Valid Values      | Look up |  |
|-----------------|---------------------------------------------|-------------------|---------|--|
| AIM Object Type | The type of object that you want to start.  | Persona<br>VMRack | Yes     |  |
| ID              | The ID of the object that you want to start | String            | No      |  |

#### **Start Optional Properties**

| Element | Description                                                                                                    | Valid Values | Look up |
|---------|----------------------------------------------------------------------------------------------------|--------------|---------|
| Host    | The ID of the Host that you<br>want to start the persona or<br>VMRack on                                                   | String       | No      |
| Timeout | The number of seconds to<br>wait for the persona or<br>VMRack to start. If not<br>specified, the activity does<br>not wait | Integer      | No      |

#### Start Returned Data

| Name                | Description                                                            | Value Type                                                            |
|---------------------|------------------------------------------------------------------------|-----------------------------------------------------------------------|
| AIM Object Type     | The type of object that you want to start                              | String                                                                |
| AIM Server Location | The location of the Dell AIM server                                    | String                                                                |
| AIM Server Port     | The port used to connect to the Dell<br>AIM server                     | Integer                                                               |
| AIM Username        | The username used to connect to the Dell AIM server.                   | String                                                                |
| Host                | The ID of the Host that you want to start the persona or VMRack on.    | Persona<br>VMRack                                                     |
| ID                  | The ID of the persona or VMRack that you want to start                 | True or False                                                         |
| State               | The state of the persona or VMRack activity when the activity finishes | stopped<br>running<br>booting<br>awaitingConfirmation<br>shuttin down |

| Name    | Description                                                                                                    | Value Type    |
|---------|----------------------------------------------------------------------------------------------------|---------------|
| Timeout | The number of seconds to wait for the<br>persona or VMRack to start. If not<br>specified, the activity does not wait. | Integer       |
| Use SSL | Specifies whether or not the SSL protocol was used to connect to the Dell AIM server                                  | True or False |

# **Stop Activity**

The Stop activity is used in a runbook to stop persona or VMRack that is currently running.

For the procedure to configure this activity, see <u>Configuring the Stop Activity</u>.

The activity publishes all of the data from the required and optional properties into returned data.

The following tables list the required and optional properties and returned data for this activity.

**Stop Required Properties** 

| Element         | Description                                | Valid Values      | Look up |  |
|-----------------|--------------------------------------------|-------------------|---------|--|
| AIM Object Type | The type of object that you want to stop   | Persona<br>VMRack | Yes     |  |
| ID              | The ID of the object that you want to stop | String            | No      |  |

#### **Stop Optional Properties**

| Element | Description                                                                                                    | Valid Values | Look up |  |
|---------|----------------------------------------------------------------------------------------------------|--------------|---------|--|
| Timeout | The number of seconds to<br>wait for the persona or<br>VMRack to stop. If not<br>specified, the activity does<br>not wait | Integer      | No      |  |

#### Stop Returned Data

| Name                | Description                                                            | Value Type                                            |
|---------------------|------------------------------------------------------------------------|-------------------------------------------------------|
| AIM Object Type     | The type of object that you want to stop                               | String                                                |
| AIM Server Location | The location of the Dell AIM server                                    | String                                                |
| AIM Server Port     | The port used to connect to the Dell<br>AIM server                     | Integer                                               |
| AIM Username        | The username used to connect to the<br>Dell AIM server                 | String                                                |
| ID                  | The ID of the persona or VMRack that you want to stop                  | True or False                                         |
| State               | The state of the persona or VMRack activity when the activity finishes | stopped<br>running<br>booting<br>awaitingConfirmation |

| Name    | Description                                                                                                    | Value Type    |
|---------|----------------------------------------------------------------------------------------------------|---------------|
|         |                                                                                                    | shuttingDown  |
| Timeout | The number of seconds to wait for the<br>persona or VMRack to stop. If not<br>specified, the activity does not wait. | Integer       |
| Use SSL | Specifies whether or not the SSL<br>protocol was used to connect to the<br>Dell AIM server                           | True or False |

# **Configuring Dell Integration Pack Activities**

Describes the various activities configuration.

### **Configuring the Add Object Activity**

To configure the Add Object activity:

- 1. From the Activities pane, drag an Add Object activity to the active policy.
- Double-click the Add Object activity. The Properties dialog box is displayed.
- 3. Configure the Properties tab. For more information, see Configure the Properties tab.
- 4. For information about the settings on the **General** and **Run Behavior** tabs, see <u>Common Configuration Instructions</u> for All Activities.
- 5. Click Finish.

#### **Configure the Properties tab**

You can also use returned data to automatically populate the value of the property from the data output by a previous activity in the workflow.

- 1. In the **Configuration** section, click the ellipsis button (...), and then select the Dell AIM Object Type configuration that you want to use for this activity. Click **OK**.
- 2. In the **Properties** section, enter a value for each of the required properties and the applicable optional properties. If the property is Lookup-enabled, you can click the ellipsis (...) button next to the text field to browse for a value.

#### To use returned data

For a list of the data elements returned by each activity, see the Returned Data tables in the activity topic.

- 1. Right-click the property value box, click Subscribe, and then click Returned Data.
- 2. Click the Activity drop-down box and select the activity from which you want to obtain the data.
- 3. To view additional data elements common across the runbook, select Show Common Returned Data.
- 4. Click the returned data element you want to use, and then click OK.

### Configuring the Get Object Activity

To configure the Get Object activity:

- 1. From the Activities pane, drag a Get Object activity to the active policy.
- Double-click the Get Object activity icon. The Properties dialog is displayed.
- 3. Configure the settings in the **Filters** tab for more information, see <u>Configuring the Filters Tab</u>.

- To make changes to a filter, click the filter and then click Edit. Make the changes, and then click OK. To remove a filter, click the filter and then click Remove.
- 5. For information about the settings on the **General** and **Run Behavior** tabs, see <u>Common Configuration Instructions</u> <u>for All Activities</u>.
- 6. Click Finish.

#### **Configuring the Filters Tab**

- 1. In the **Configuration** section, click the ellipsis button (...), and select the Dell AIM Object configuration that you want to use for this activity. Click **OK**.
- 2. In the Filters section click Add. In the Name field, click the down arrow and select a property from the list.
- 3. In the **Relation** field, click the down arrow and select a filter type.
- 4. In the Value field, enter the value you want to use.

You can also use returned data to automatically populate the value of the property from the data output by a previous activity in the workflow. For more information see <u>Filters Tab</u>.

#### Using Returned Data — Configuring the Filters Tab

Add additional filters as needed, and then click Finish.

- 1. Right-click the property value field, click Subscribe, and then click Returned Data.
- 2. Click the Activity drop-down and select the activity from which you want to obtain the data.
- 3. To view additional data elements common across the runbook, select Show Common Returned Data.
- Click the returned data element you want to use, and then click OK.
  For a list of the data elements published by each activity, see the Returned Data tables in the activity topic.
- 5. Click **OK** to save the filter settings.

# **Configuring the Remove Object Activity**

To configure the Remove Object activity:

- 1. From the Activities pane, drag a Remove Object activity to the active runbook.
- Double-click the Remove Object activity. The Properties dialog box is displayed.
- 3. Configure the **Properties** tab, for more information see <u>Configure the Properties tab</u>.
- 4. For information about the settings on the **General** and **Run Behavior** tabs, see <u>Common Configuration Instructions</u> <u>for All Activities</u>.
- 5. Click Finish.

# Configuring the Update Object Activity

To configure the Update Object activity:

- 1. From the Activities pane, drag an Update Object activity to the active policy.
- Double-click the Update Object activity. The Properties dialog box is displayed.
- 3. Configure the Properties tab. For more information see Configure the Properties tab.

- 4. For information about the settings on the **General** and **Run Behavior** tabs, see <u>Common Configuration Instructions</u> <u>for All Activities</u>.
- 5. Click Finish.

## **Configuring the Add Persona Activity**

To configure the Add Persona activity:

- 1. From the Activities pane, drag an Add Persona activity to the active policy.
- 2. Double-click the Add Persona activity. The Properties dialog box is displayed.
- 3. Configure the Properties tab, for more information, see Configure the Properties tab.
- 4. For information about the settings on the **General** and **Run Behavior** tabs, see <u>Common Configuration Instructions</u> <u>for All Activities</u>.
- 5. Click Finish.

### **Configuring the Get Persona Activity**

To configure the Add Persona activity:

- 1. From the Activities pane, drag a Get Persona activity to the active policy.
- 2. Double-click the **Get Persona** activity icon. The **Properties** dialog is displayed.
- 3. Configure the settings in the Filters tab, for more information see, Configuring the Filters Tab.
- **4.** To make changes to a filter, click the filter and then click **Edit**. Make the changes, and then click **OK**. To remove a filter, click the filter and then click **Remove**.
- 5. For information about the settings on the **General** and **Run Behavior** tabs, see <u>Common Configuration Instructions</u> <u>for All Activities</u>.
- 6. Click Finish.

### **Configuring the Remove Persona Activity**

To configure the Remove Persona activity:

- 1. From the Activities pane, drag a Remove Persona activity to the active runbook.
- Double-click the Remove Persona activity. The Properties dialog box is displayed.
- 3. Configure the **Properties** tab, for more information, see <u>Configure the Properties tab</u>.
- 4. For information about the settings on the General and Run Behavior tabs, see <u>Common Configuration Instructions</u> for All Activities.
- 5. Click Finish.

### **Configuring the Update Persona Activity**

To configure the Update Persona activity:

- 1. From the Activities pane, drag an Update Persona activity to the active policy.
- Double-click the Update Persona activity. The Properties dialog box is displayed.

- 3. Configure the **Properties** tab, for more information see <u>Configure the Properties tab</u>.
- 4. For information about the settings on the General and Run Behavior tabs, see <u>Common Configuration Instructions</u> for All Activities.
- 5. Click Finish.

# **Configuring the Add Relationship Activity**

To configure the Add Relationship activity:

- 1. From the Activities pane, drag an Add Relationship activity to the active policy.
- Double-click the Add Object activity. The Properties dialog box is displayed.
- 3. Configure the Properties tab, for more information, see Configuring the Properties tab Add Relationship Activity.
- 4. For information about the settings on the General and Run Behavior tabs, see <u>Common Configuration Instructions</u> for All Activities.
- 5. Click Finish.

#### Configuring the Properties tab Add Relationship Activity

To configure the Properties tab of Add Relationship activity.

- 1. In the **Configuration** section, click the ellipsis button (...), and then select the Dell AIM Object Type configuration that you want to use for this activity. Click **OK**.
- **NOTE:** The **AIM Object Type** specified in the Dell AIM Object Type configuration you select when you define the activity represents the type of Dell AIM object that you are adding to the parent object. For example, if you want to add an image to a persona then you will require a configuration with the AIM Object Type set to *Image*.
- 2. In the Properties section, enter a value for each of the required properties and the applicable optional properties. If the property is Lookup-enabled, you can click the ellipsis (...) button next to the text field to browse for a value. You can also use returned data to automatically populate the value of the property from the data output by a previous activity in the workflow.

#### Using Returned Data — Configuring the Properties tab Add Relationship Activity

To use returned data.

For a list of the data elements returned by each activity, see the Returned Data tables in the activity topic.

- 1. Right-click the property value field, click Subscribe, and then click Returned Data.
- 2. Click the Activity drop-down and select the activity from which you want to obtain the data.
- 3. To view additional data elements common across the runbook, select Show Common Returned Data.
- 4. Click the returned data element you want to use, and then click OK.

### Configuring the Get Relationship Activity

To configure the Get Relationship activity:

- 1. From the Activities pane, drag a Get Relationship activity to the active policy.
- Double-click the Get Relationship activity icon. The Properties dialog is displayed.
- 3. Configure the Properties tab, for more information, see Configuring the Properties tab Get Relationship Activity.

- 4. Configure the settings in the **Filters** tab, for more information.
- 5. To make changes to a filter, click the filter and then click Edit. Make the changes, and then click OK.
- To remove a filter, click the filter and then click Remove.
  For information about the settings on the General and Run Behavior tabs, see <u>Common Configuration Instructions</u> for All Activities.
- 7. Click Finish.

#### Configuring the Properties tab Get Relationship Activity

- 1. In the **Configuration** section, click the ellipsis button (...), and then select the Dell AIM Object Type configuration that you want to use for this activity. Click OK.
- **NOTE:** The **AIM Object Type** specified in the Dell AIM Object Type configuration you select when you define the activity represents the type of Dell AIM object that you are retrieving from the parent object. For example, to retrieve the images associated with a persona, you require a configuration with the AIM Object Type set to *Image*.
- 2. In the Properties section, enter a value for each of the required properties and the applicable optional properties. If the property is Lookup-enabled, you can click the ellipsis (...) button next to the text field to browse for a value. You can also use returned data to automatically populate the value of the property from the data output by a previous activity in the workflow.

#### Using Returned Data — Configuring the Properties tab Get Relationship Activity

- 1. Right-click the property value field, click Subscribe, and then click Returned Data.
- 2. Click the Activity drop-down and select the activity from which you want to obtain the data.
- 3. To view additional data elements common across the runbook, select Show Common Returned Data.
- Click the returned data element you want to use, and then click OK.
  For a list of the data elements returned by each activity, see the Returned Data tables in the activity topic.

### Configuring the Filters Tab Get Relationship Activity

- 1. In the Filters section click Add. In the Name field, click the down arrow and select a property from the list.
- 2. In the **Relation** field, click the down arrow and select a filter type.
- In the Value field, enter the value you want to use. For more information about using filters see <u>Filters Tab</u>.
  Use returned data to automatically populate the value of the property from the data output by a previous activity in the workflow.

#### Using Returned Data — Configuring the Filters Tab Get Relationship Activity

Add additional filters as needed, and then click Finish.

- 1. Right-click the property value field, click Subscribe, and then click Returned Data.
- 2. Click the Activity drop-down and select the activity from which you want to obtain the data.
- 3. To view additional data elements common across the runbook, select Show Common Returned Data.
- 4. Click the returned data element you want to use, and then click OK.

For a list of the data elements published by each activity, see the Returned Data tables in the activity topic.

5. Click **OK** to save the filter settings.

## Configuring the Maintenance Mode Activity

To configure the Maintenance Mode activity:

- 1. From the Activities pane, drag a Maintenance Mode activity to the active runbook.
- Double-click the Maintenance Mode activity. The Properties dialog box is displayed.
- 3. Configure the Properties tab, for more information, see Configure the Properties tab.
- 4. For information about the settings on the **General** and **Run Behavior** tabs, see <u>Common Configuration Instructions</u> <u>for All Activities</u>.
- 5. Click Finish.

### **Configuring the Run Operation Activity**

To configure the Run Operation activity:

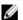

**NOTE:** Excluding the initial **Auth** parameter, which is handled by the **Run Operation** activity, you must match the AimWS parameters exactly. For example, when invoking the LockPersona method you must include optional property **Parameter 1** and enter the ID of the persona that you want to lock. For more information on the parameters required for each AimWS method refer to the Dell Advanced Infrastructure Manager Developer's Guide.

- 1. From the Activities pane, drag a Run Operation activity to the active runbook.
- Double-click the Run Operation activity. The Properties dialog box is displayed.
- 3. Configure the Properties tab, for more information, see Configure the Properties tab.
- 4. For information about the settings on the **General** and **Run Behavior** tabs, see <u>Common Configuration Instructions</u> <u>for All Activities</u>.
- 5. Click Finish.

# **Configuring the Start Activity**

To configure the Start activity:

**NOTE:** If you do not include the optional **Timeout** property the activity does not wait for the specified persona or VMRack to start. Since persona booting takes some time, you can choose to poll the state if you are not using the timeout property.

- 1. From the Activities pane, drag a Start activity to the active runbook.
- Double-click the Start activity. The Properties dialog box is displayed.
- 3. Configure the Properties tab, for more information, see Configure the Properties tab.
- 4. For information about the settings on the **General** and **Run Behavior** tabs, see <u>Common Configuration Instructions</u> <u>for All Activities</u>.
- 5. Click Finish.

# **Configuring the Stop Activity**

To configure the Stop activity:

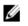

**NOTE:** If you do not include the optional **Timeout** property the activity does not wait for the specified persona or VMRack to stop. Since persona booting takes some time, you can choose to poll the state if you are not using the timeout property.

- 1. From the Activities pane, drag a Stop activity to the active runbook.
- Double-click the Stop activity.
  The Properties dialog box is displayed.
- 3. Configure the **Properties** tab, for more information, see <u>Configure the Properties tab</u>.
- 4. For information about the settings on the **General** and **Run Behavior** tabs, see <u>Common Configuration Instructions</u> <u>for All Activities</u>.
- 5. Click Finish.

# **Related Reference**

For more information about Dell AIM, see the related product brochure, whitepaper, and product demo available on the Dell Infrastructure Management website at **dell.com/dell-aim**. For more information on virtual integrated systems, see the Dell Virtual Integrated System website at **content.dell.com/us/en/enterprise/converged-infrastructure.aspx**. For more information on Orchestrator, its installation, or features and functionalities. See the Microsoft TechNet site at **technet.microsoft.com** and **Orchestrator.codeplex.com** for details on Orchestrator.

# **Obtaining Technical Assistance**

If at any time you do not understand a procedure in this guide, or if your product does not perform as expected, there are different types of help available. For more information, see *Getting Help* in your system's *Hardware Owner's Manual*.